# **Пошаговая инструкция для регистрации удаленного пользователя**

1. Перейти по ссылке<http://rucont.ru/>

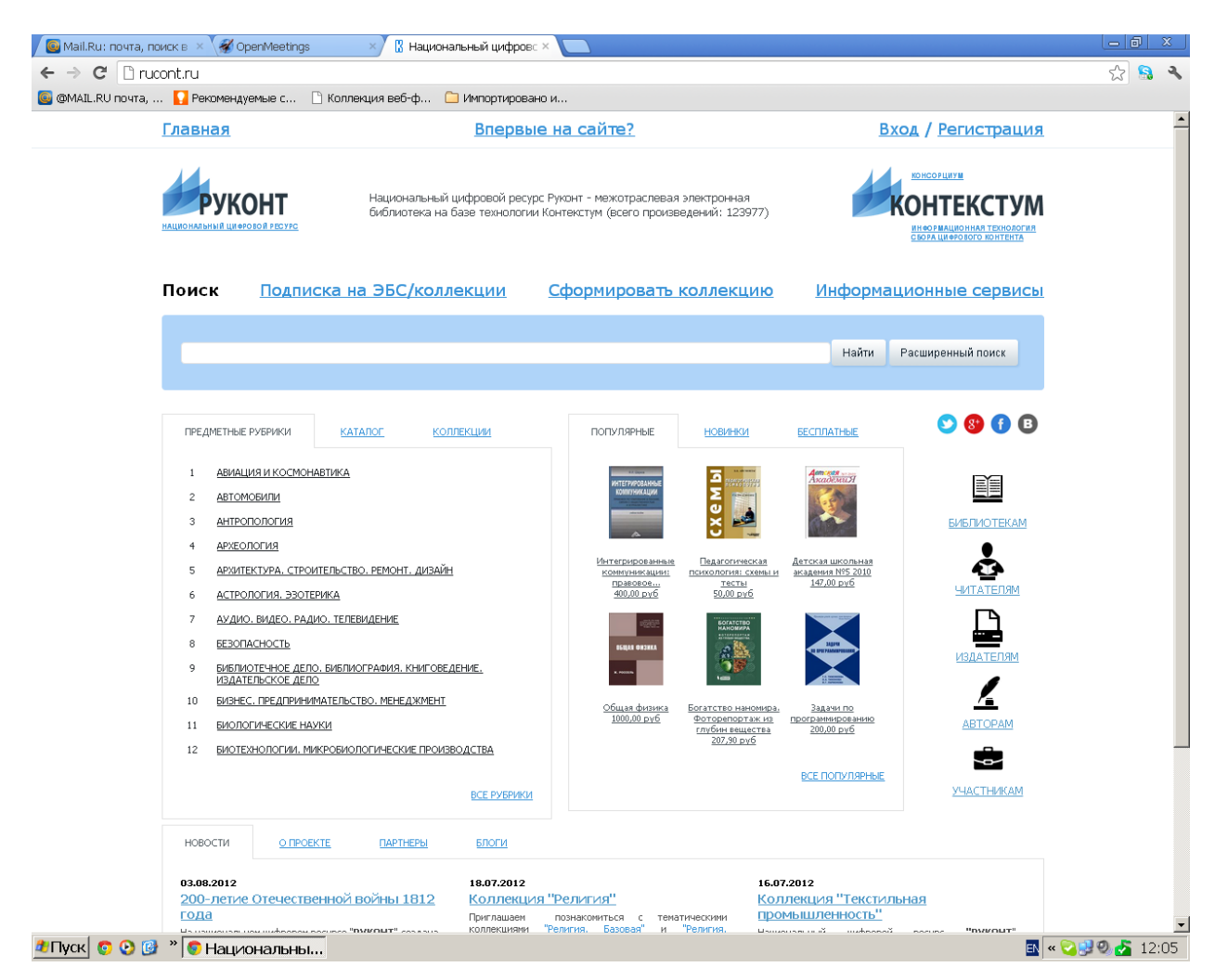

2. В верхней части страницы необходимо кликнуть на любую из ссылок «Впервые на сайте?» или «Регистрация»

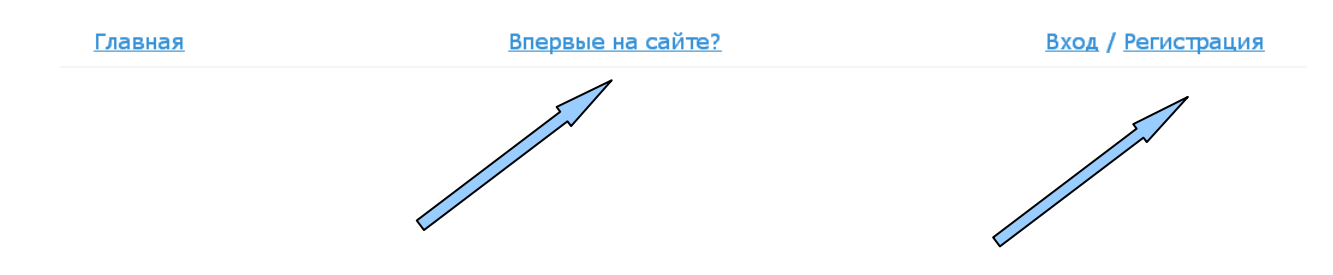

3. Нажав на ссылку «Впервые на сайте», Вы попадаете на следующую страницу (Рис.1). Здесь Вы нажимаете любую из ссылок «Регистрация»

# ВПЕРВЫЕ НА САЙТЕ?

Мы рады приветствовать Вас, дорогой Читатель, в межотраслевой научной библиотеке «РУКОНТ». Здесь Вы найдете лучшие научные книги и журналы России по приоритетным научным направлениям, а также художественную и познавательную литературу.

Наш ресурс полезен студентам, аспирантам и преподавателям вузов, а также самому широкому кругу читателей

В качестве незарегистрированного пользователя Вы можете полноценно искать информацию и пользоваться функцией предпросмотра.

Регистрация потребуется только один раз, но при этом Вы сможете:

- Собрать собственную библиотеку.
- Купить/скачать издание.
- Читать издание.

Каждый зарегистриров<u>анный пользовате</u>ль получает личный кабинет, в котором может видеть статистику обращений к своим протерениям.

#### **РЕГИСТРАЦИЯ**

#### Включайтесь в нашу команду - это престижно и выгодно

Если вы Автор или Издатель - значит, Вы пришли по нужному адресу. На нашем портале размещен цифровой контент различного рода: книги, периодические издания, отдельные статьи, аудио-, видео-, мультимедиа, софт и многое другое.

#### Соблюдение всех законов

Наш ресурс многообразен, но главное - он абсолютно легален с позиции действующего законодательства в области авторского права (ГК РФ, часть IV). Произведения загружаются в систему только при наличии

### Рис.1

4. После того как Вы нажали на любую из ссылок «Регистрация» на экран выходит форма для регистрации (Рис.2), которую Вам необходимо заполнить.

| $2.7 - 1$<br>$\frac{1}{2}$ (eq.)<br>$\mathbb{R}^2$<br>÷<br>  |                                                                                                    |
|--------------------------------------------------------------|----------------------------------------------------------------------------------------------------|
| <b>CALL AND THE</b>                                          |                                                                                                    |
|                                                              |                                                                                                    |
| <b>DECEMBER</b>                                              |                                                                                                    |
| and a                                                        |                                                                                                    |
| .                                                            |                                                                                                    |
| فانخاصك                                                      |                                                                                                    |
|                                                              |                                                                                                    |
| unggaliya.<br>Iyongan                                        |                                                                                                    |
| <b>START OF</b>                                              |                                                                                                    |
| asugander<br>Marksf                                          |                                                                                                    |
|                                                              |                                                                                                    |
|                                                              |                                                                                                    |
|                                                              |                                                                                                    |
| <br>*******                                                  | ------                                                                                                    |
| التور                                                        |                                                                                                    |
|                                                              |                                                                                                    |
|                                                              |                                                                                                    |
|                                                              |                                                                                                    |
|                                                              |                                                                                                    |
|                                                              |                                                                                                    |
|                                                              |                                                                                                    |
|                                                              |                                                                                                    |
|                                                              |                                                                                                    |
|                                                              |                                                                                                    |
|                                                              | te de la construction de la construction de la construction de la construction de la construction de la constr<br>20 de junhora de la construction de la construction de la construction de la construction de la construction<br>20 |
|                                                              |                                                                                                    |
|                                                              |                                                                                                    |
|                                                              |                                                                                                    |
| æ.<br>75 M                                                   |                                                                                                    |
| 28.1<br>.<br>Držav<br>49                                     | 혼양<br>3334<br>- 24<br>ಗಳು ರಾಜೆ                                                                                                    |
|                                                              | r yt<br><u>Sa Singasikommu</u><br>المتوافقات                                                                                                    |
| <b><i>M. P. P. P. P. P. MAIN ADVISED BY A MAIN AND P</i></b> |                                                                                                    |
| $\mathcal{D}$ .                                              |                                                                                                    |
|                                                              |                                                                                                    |

Рис.2

- 5. Заполните обязательные поля. Обязательные поля отмечены \*. Остальные поля заполняются по желанию
- 6. Поставьте «V» в поле «Согласен с условиями лицензионного соглашения»
- 7. Введите символы изброженные на картинке
- 8. Если Ваша организация подписана на ресурсы «РУКОНТ, поставьте «V» в поле

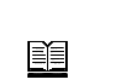

 $\bullet\bullet\bullet\bullet$ 

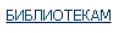

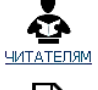

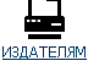

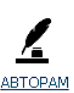

↜

**УЧАСТНИКАМ** 

«Организация, в которой я учусь/работаю, подписана на ресурсы РУКОНТ» и выберите свою организацию в поле «ВУЗ»\* (Рис.3)

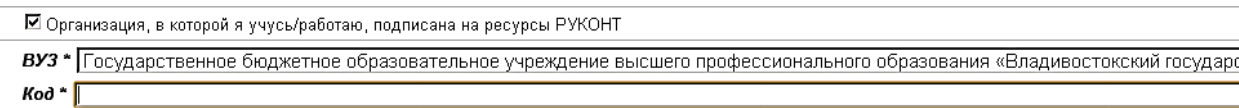

## Рис.3

Выбрать свою организацию из перечня, возможно, если вы нажмете в поле «ВУЗ»

- 9. В поле «Код»\* Вы указываете номер своего читательского билета.
- 10. Нажимаете «ОК» Если во время регистрации были не заполнены какие-либо поля, то система выдаст вам «подсказку», какое поле необходимо заполнить или скорректировать. Обращаем Ваше внимание, что после внесенных корректировок, Вам необходимо снова написать Ваш пароль и ввести символы изображенные на картинке. Если регистрация прошла нормально, Вы увидите следующее изображение (Рис. 4)

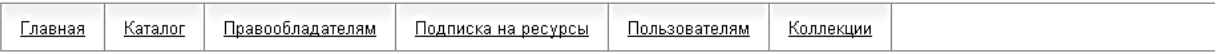

# РЕГИСТРАЦИЯ ЗАВЕРШЕНА!

Регистрационные данные сохранены. На указанный вами адрес электронной почты через несколько минут будет отправлено письмо с подтверждением операции. Продолжить

## Рис.4

11. Далее войдите на свою электронную почту, указанную при регистрации и активируйте ссылку.

**По вопросам регистрации Вы можете обратиться в ОАО «Центральный коллектор библиотек «БИБКОМ» Менеджер Живых Екатерина Николаевна конт.тел. (495)995-95-75 (доб. 207) e-mail: ekaterinaz@ckbib.ru**